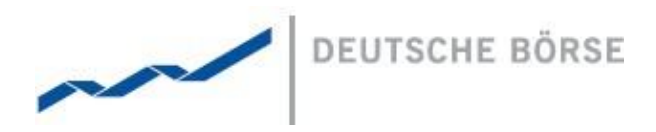

**Mailing Address** Mergenthalerallee 61 65760 Eschborn

# **DFS190 - XML Reports**

M7 6.7

**Web** www.deutsche-boerse.com

**Chairman of the Supervisory Board** Dr. Joachim Faber

#### **Executive Board**

Theodor Weimer (Chief Executive Officer) Andreas Preuß (Deputy Chief Executive Officer) Thomas Book (Trading & Clearing) Gregor Pottmeyer (Chief Financial Officer) Hauke Stars (Responsible for Cash Market, Pre-IPO & Growth Financing and Human Resources / Director of Labour Relations) Stephan Leithner (Responsible for Post-trade, Index + Data)

German stock corporation registered in Frankfurt/Main HRB No. 32232 Local court: Frankfurt/Main VAT Reg Nr. DE114151950

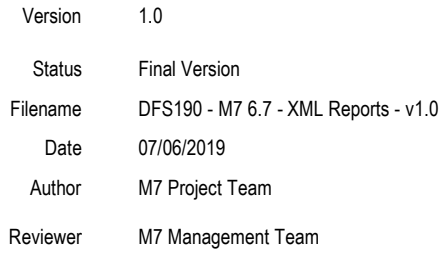

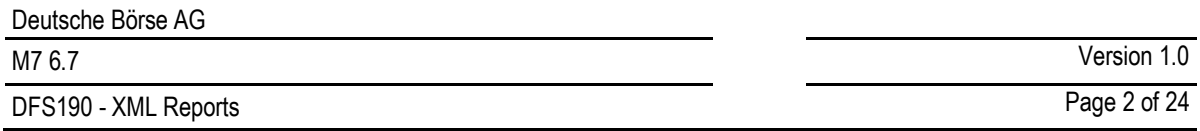

# **Table of Contents**

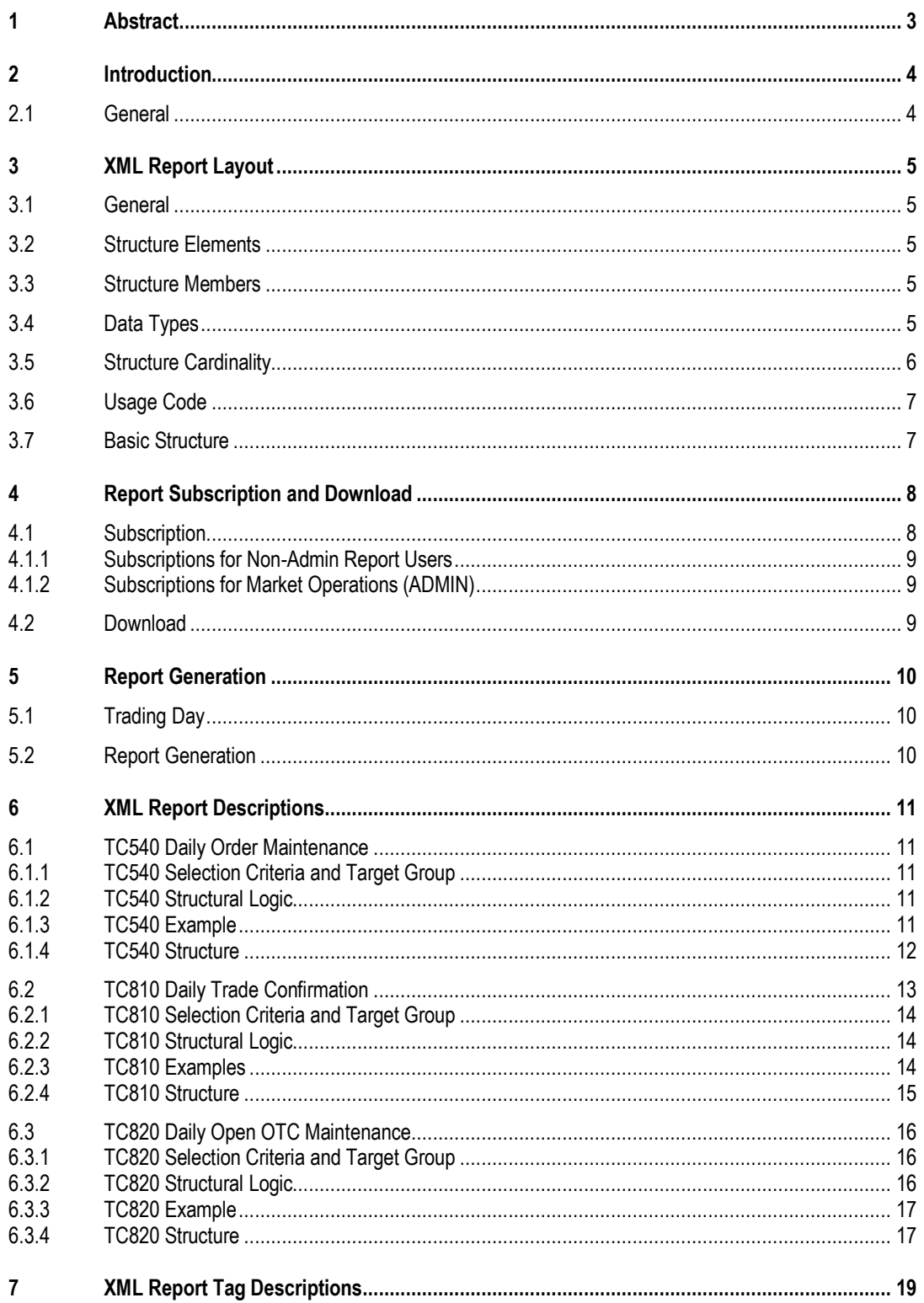

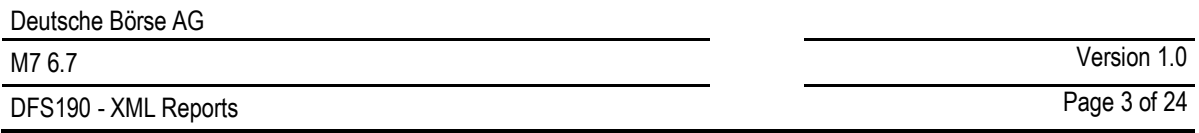

# **1 Abstract**

This document contains a functional description of XML reports generated by the Reporting Engine of the M7 Trading Module, including report subscription, report generation, report structure, available report types and their contents. It requires familiarity with the XML standard as defined by the World Wide Web Consortium (W3C, see *http://www.w3.org*/XML for more information).

**Note:** Data contained in graphics and examples are for illustrative purposes only.

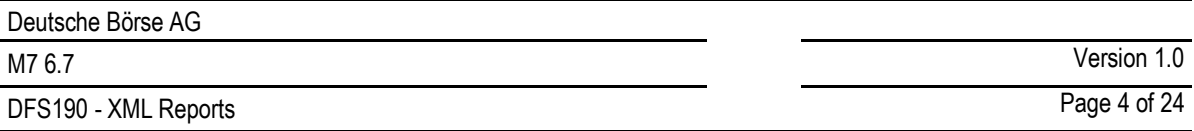

# **2 Introduction**

## **2.1 General**

The M7 Trading Module enables trading of energy products and commodity derivatives between different market areas.

All trading related activities, like order entry, order modification or the generation of trades, are documented in XML reports which are generated based on data of the M7 Trading Module and can be downloaded via the WebGUI.

Reports are generated for report users who can belong to a non-Admin member or to market operations (Admin members).

# **3 XML Report Layout**

## **3.1 General**

The XML report layout consists of the basic elements: structures and data fields, while each XML element occurs in a sequence defined by the main report structure.

## **3.2 Structure Elements**

Structures are ordered collections of structure members (see *[3.3](#page-4-0) [Structure Members](#page-4-0)*) and may contain data fields and/or other structure elements (substructures).

## <span id="page-4-0"></span>**3.3 Structure Members**

A structure member is either a data field or another structure element. A structure member may be enriched by attributes to define report specific properties.

Data fields are elements which contain data as defined by their data type (see *[3.4](#page-4-1) [Data Types](#page-4-1)*).

Substructures may occur zero, once or multiple times inside a structure (see *[3.5](#page-5-0) [Structure Cardinality](#page-5-0)*).

All elements may be mandatory or optional (see *3.6 Usage Code*). Optional elements may be omitted in the XML report.

# <span id="page-4-1"></span>**3.4 Data Types**

The following table contains a definition of all data types as used in the description of each report:

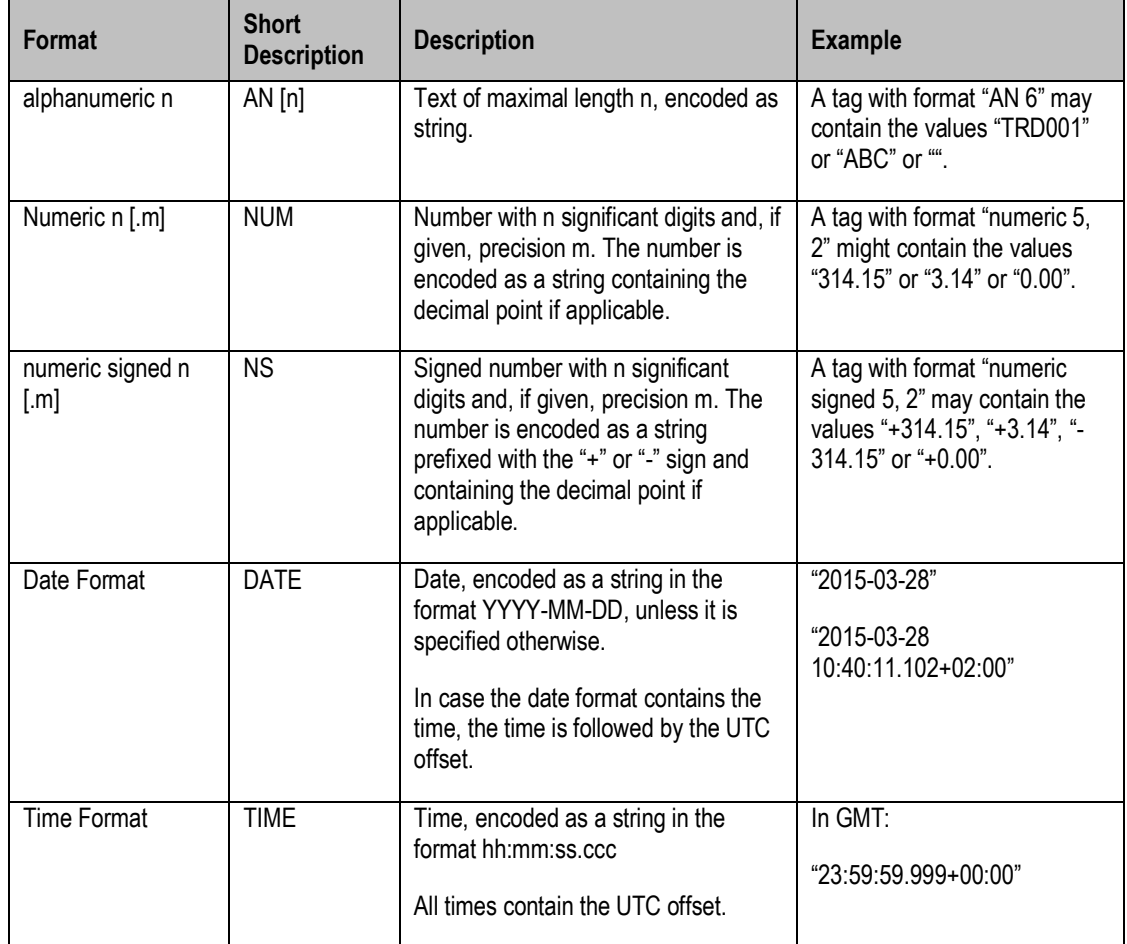

DFS190 - XML Reports **Page 6 of 24** 

M7 6.7 Version 1.0

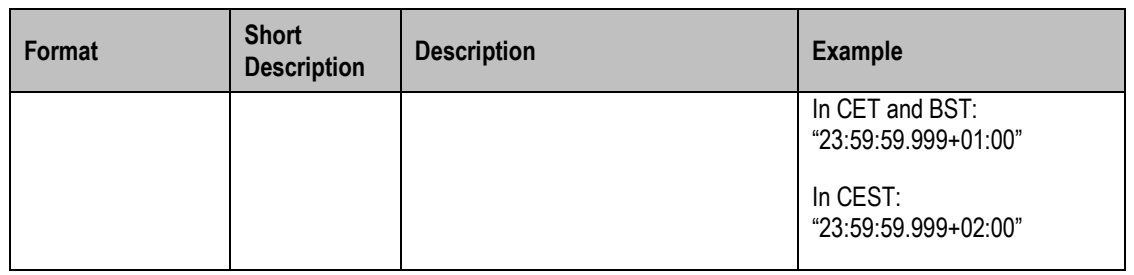

# <span id="page-5-0"></span>**3.5 Structure Cardinality**

Any substructure may occur zero, one or multiple times in a structure.

The XML report structure descriptions in this document contain the cardinality information in the column "No.", which can contain the following values:

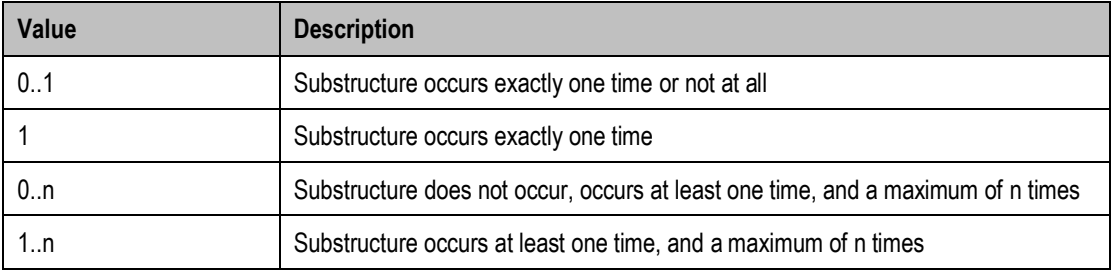

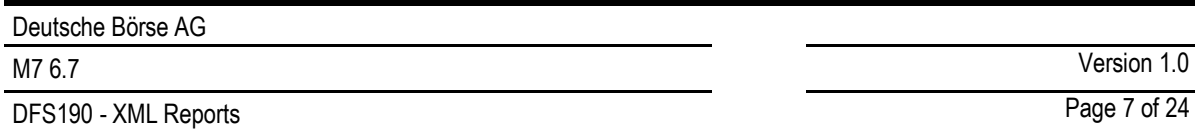

## **3.6 Usage Code**

The XML report descriptions contain usage codes for each tag. These codes provide information on whether a tag is mandatory or optional. The table below lists all applicable usage codes and provides a description.

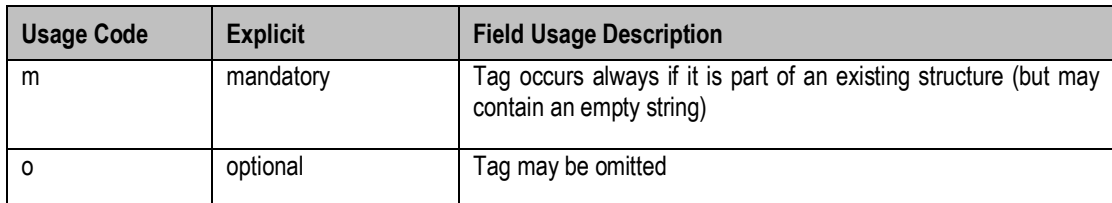

## **3.7 Basic Structure**

The basic structure of each report is:

- 1. All content is enclosed by a tag with the report name code (<rptName>),
- 2. Each report contains a header enclosed in the header tag (<rptHeader>),
- 3. After the header, the main report data is enclosed by the tag <rptNameGrp>.

#### <rptName>

<rptHeader>

#### **(header content)**

</rptHeader>

<rptNameGrp>

#### **(data content)**

</rptNameGrp>

</rptName>

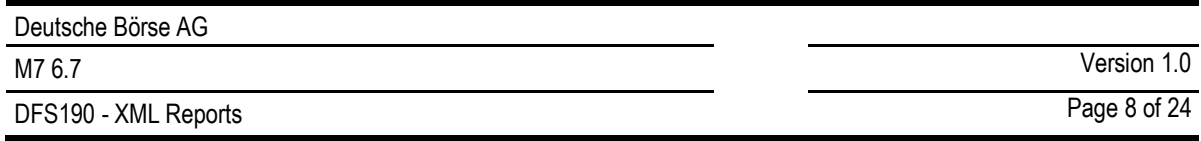

# **4 Report Subscription and Download**

In the WebGUI of the M7 Trading Module, a report user can manage the subscriptions to the XML reports and download the generated subscribed reports.

After logging into the WebGUI, a window with the following two sections is displayed:

- Subscribe Reports
- Download Reports

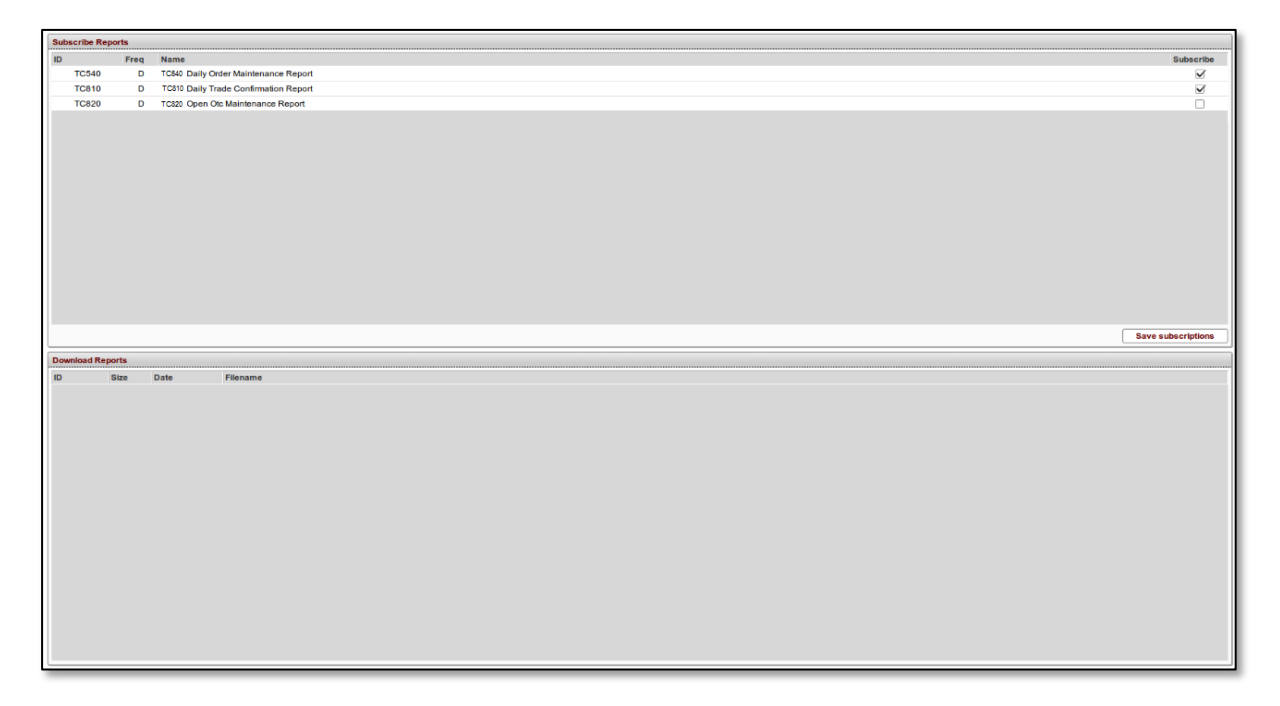

## <span id="page-7-0"></span>**4.1 Subscription**

In the "Subscribe Reports" section, a report user can subscribe to one or more daily reports.

The subscription area of the report page contains a table with the following columns:

• **ID**

An identification code for each report type.

• **Freq**

Indicates the generation frequency of each report. All reports are generated daily which is indicated by the value "D".

- **Name** The report name.
- **Subscribe** The checkbox to subscibe/unsubscribe a report.

The report user can subscribe and unsubscribe report types by selecting/deselecting the respective report type checkbox  $\mathbb{F}$  $\sqrt{2}$  and confirm the settings by clicking the button labeled "Save subscriptions".

For each exchange, the system operator can configure that the same or a different set of report types will be available for subscription by the market operations report users and non-Admin report users. A later change to the configured set would require a downtime.

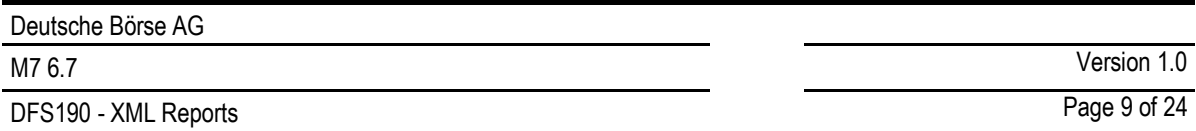

#### **4.1.1 Subscriptions for Non-Admin Report Users**

For a report user belonging to a non-Admin member, only the subscribed reports are generated in the next report generation process. In case of a Broker report user, one report will be generated for each selected report type which will contain both broker's own trading actions as well as actions performed on behalf of other traders.

Non-Admin report users do not have any subscriptions by default; they must explicitly make their subscriptions to the report types in the WebGUI (see *[4.1](#page-7-0) [Subscription](#page-7-0)*).

During the user suspension the subscriptions are cleared out; therefore, the subscriptions to reports must be renewed after the report user was reactivated after being suspended.

#### **4.1.2 Subscriptions for Market Operations (ADMIN)**

For a market operations report user (report users of the ADMIN member), the M7 system will always generate the whole set of reports (as configured by the system operator) in every report generation process.

The subscription area for Admin users is displayed in a read-only mode, so all checkboxes for all shown report types are ticked.

## **4.2 Download**

Already generated reports that are ready for download are listed below the subscription area in a table labelled "Download Reports". Each report remains in the download area for 5 trading days after its generation, meaning the report user is able to download the reports for the last 5 trading days.

The number of days available in the "Download Reports" is configurable by the system operator. The change would require a downtime of the Reporting Engine module. The request would also need to be first assessed by DBAG, because the number of days may be limited by the file system where the reports are stored.

The "Download Reports" table contains the following columns:

- **ID** An identification code for each report type.
- **Size** Size of the report file.

• **Date** Creation date of the report.

• **Filename** Filename of the report.

# **5 Report Generation**

## **5.1 Trading Day**

While contracts in M7 are traded based on the product time zone, reports generated by the Reporting Engine module use the market time zone (i.e. CET/CEST) and the market trading day configuration (00:00:00 CET/CEST - 23:59:59 CET/CEST on the same calendar day).

The M7 system supports the 24/7 trading, i.e. trading around the clock and on each day of the week.

## **5.2 Report Generation**

The reports are used to display data for the generated trades and bid or order maintenance during the last (full) trading day. They are automatically generated once a day at the preconfigured time. The time is configured by DBAG on the exchange level and applies to all report types.

Since the report generation timer is based on UTC (Coordinated Universal Time), the actual time of report generation will differ in the Central European Summer Time (CEST) and Central European Time (CET). During CEST, the reports will be generated one hour later when compared to CET. In other words, the reports with the generation time configured to hh:mm:ss (UTC) will be generated at (hh+1):mm:ss during CET and at (hh+2):mm:ss during CEST. **Example**: Assuming the configured report generation time is 3:00 am UTC, in May the reports will be generated at 5:00 am whereas in November at 4:00 am.

For market operations report users, the reports are generated regardless of the user status. The appropriate <Login ID> will appear in the file name when an ADMIN report user is available; in case of multiple report users, the reports will be named based on the first active user found by the system. If there is no report user at the time of the report generation, the file name will contain the string "UNKNOWN" instead of <Login ID>. The existing reports will not be renamed after an ADMIN report user is available.

For a non-Admin report user, the reports for the trading day *t* are only generated if both the report member and the appropriate report user were active at the time of the generation on *t-1*.

**Note**: The reports can be generated the second time for the same trading day or retrospectively only with the assistance of DBAG and upon request of the customer. In case a report for the same trading days is generated again, the first one will be renamed to ~.bak and will not be available for direct download.

DFS190 - XML Reports Page 11 of 24

# **6 XML Report Descriptions**

## **6.1 TC540 Daily Order Maintenance**

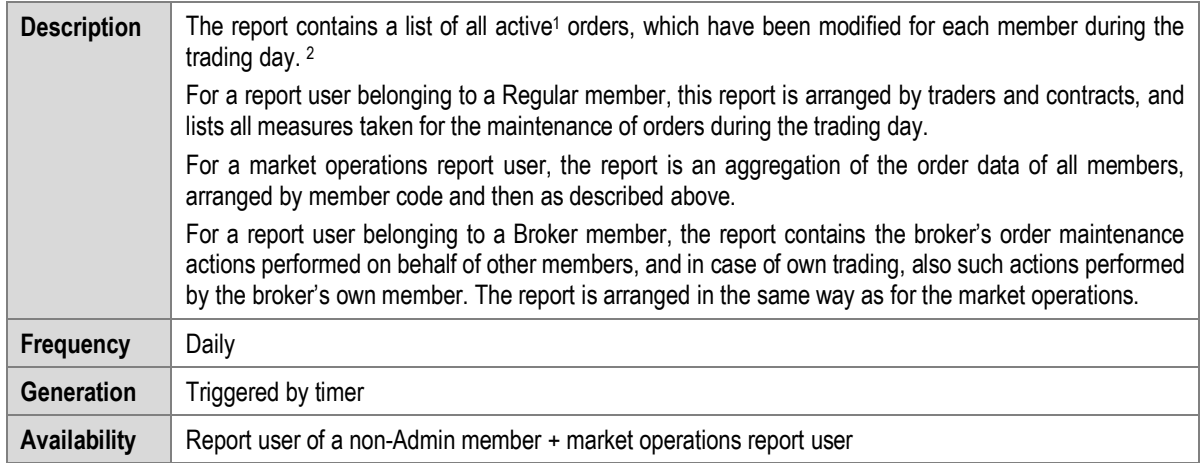

#### **6.1.1 TC540 Selection Criteria and Target Group**

The report is generated member-specific as well as for market operations. The latter receives the report as an aggregation of all generated member reports.

### **6.1.2 TC540 Structural Logic**

For each member, a <tc540Grp> contains all orders that have been modified by the member's users. Inside this group tag, the orders are sorted by combination of user code and contract. Each such combination is defined by a <tc540Grp1>. Finally, within this group tag, each maintenance action is listed individually inside a <tc540Rec> tag. All <tc540Rec> inside a <tc540Grp1> appear in chronological order (earliest first).

One report does not necessarily contain the complete lifecycle of an order, as it lists only the maintenance actions for one trading day, which is displayed in the tag <rptPrntEffDat>.

In the report for the market operations, a member will appear if and only if at least one of its users performed an order maintenance action (or the action was performed on behalf) during the last (full) trading day. In this regard, the status in which the (trading) member or its user is at the time of the report generation is irrelevant.

For remote orders, the report contains only the maintenance actions performed by XBID, rather than local M7 maintenance actions. Remote orders, for which M7 has not received a response due to a disconnection event from XBID and which have not resulted in a trade, will not be reported.

#### **6.1.3 TC540 Example**

Member A has two traders called Trader I and Trader II. Trader I performed two maintenance actions on an order for contract X and trader II performed one maintenance action on an order for the same contract X and two maintenance actions on an order for contract Y. Some of the orders have been *entered* the day before. However, the TC540 only contains the actions that were performed on the orders on the trading day stated in the "rptPrntEffDat" field. The resulting report structure is:

-

**<tc540Grp>** contains all actions for Member A

<sup>1</sup> Outright orders are active orders. Implied orders are non-active orders until they get lifted and become active.

<sup>2</sup> After a disconnection event from XBID, M7 calculates the missing order history based on information received on currently active and hibernated remote orders as well as matched trades. In few scenarios, some maintenance actions will not be included in the report, e.g. when an order had been hibernated prior to its deletion by XBID, the hibernation action will not appear in TC540. Another very rare scenario would be the case when M7 sends a request to XBID but it is disconnected before receiving a response. This is because not all information may be retrieved from XBID ex-post.

DFS190 - XML Reports **Page 12 of 24** 

M7 6.7 Version 1.0

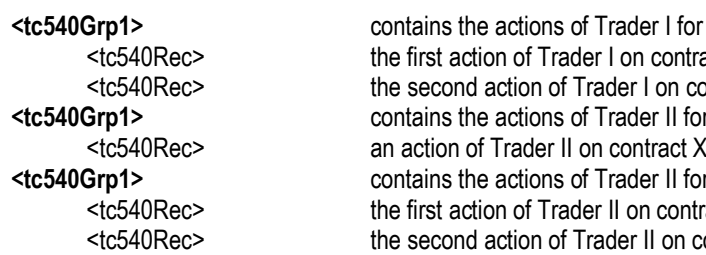

**Example 1** for contract X contract X on contract X er II for contract X<br>tract X **Example 1** For contract Y contract Y II on contract Y

#### <span id="page-11-0"></span>**6.1.4 TC540 Structure**

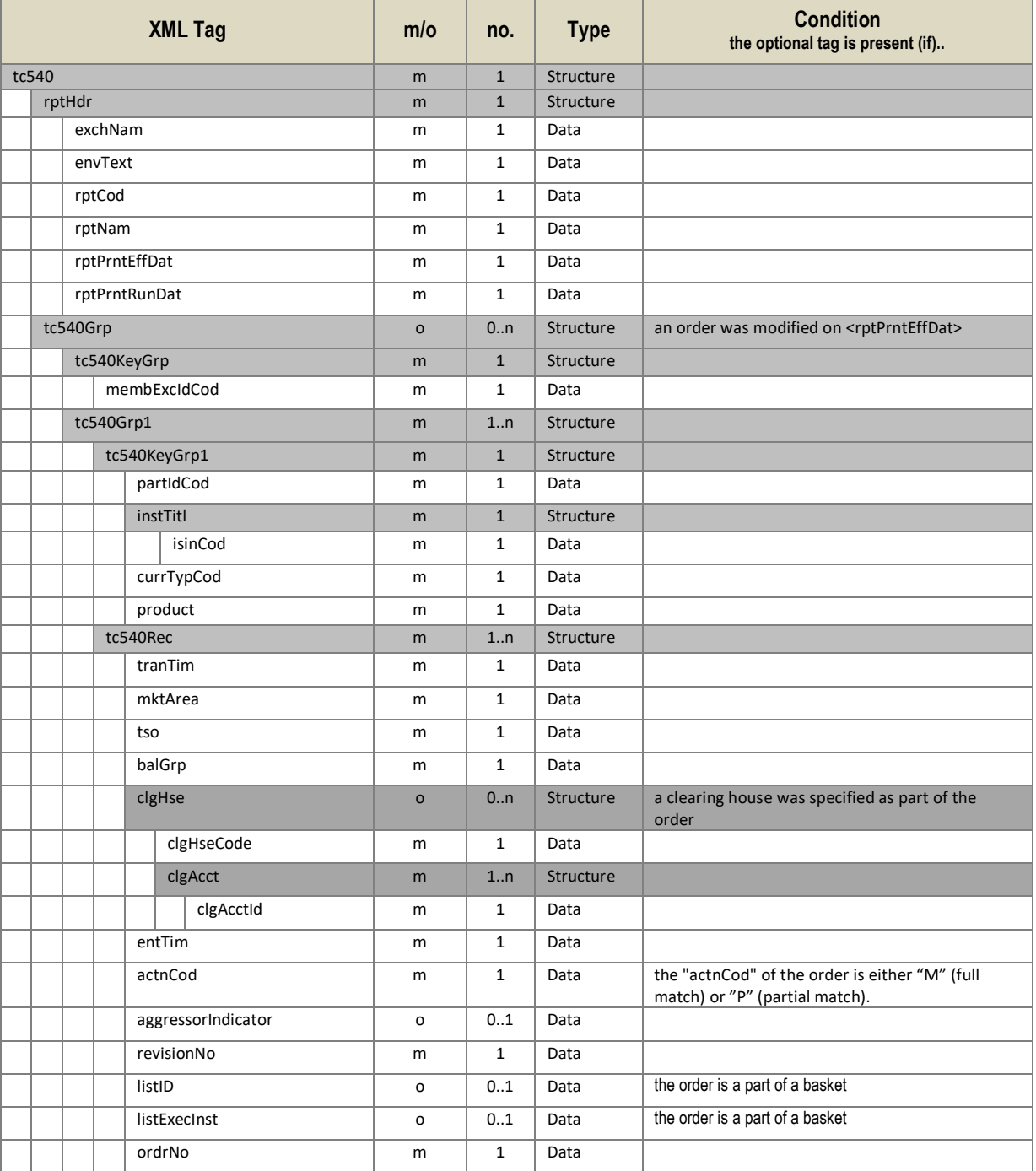

DFS190 - XML Reports **Page 13 of 24** 

M7 6.7 Version 1.0

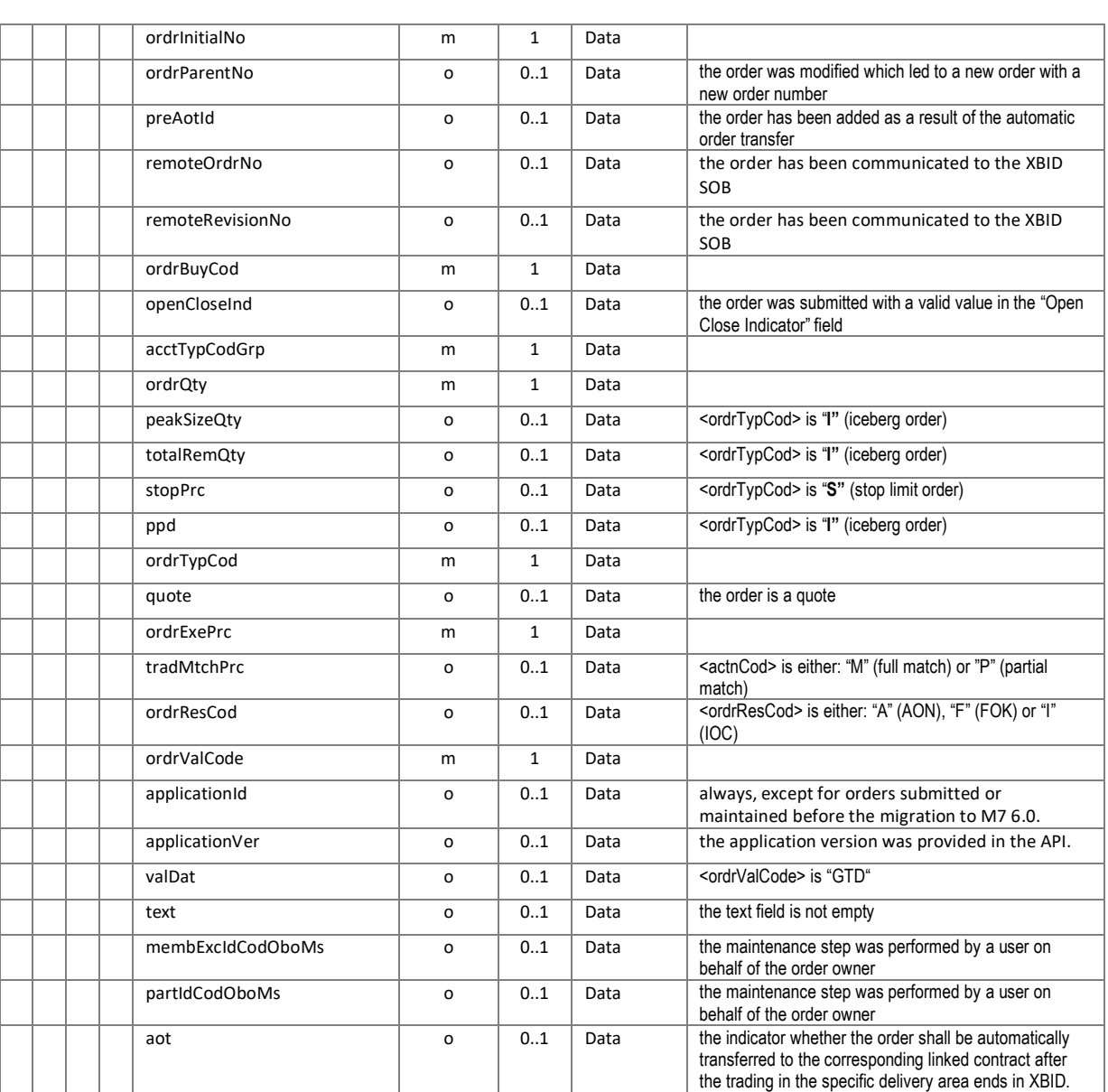

# **6.2 TC810 Daily Trade Confirmation**

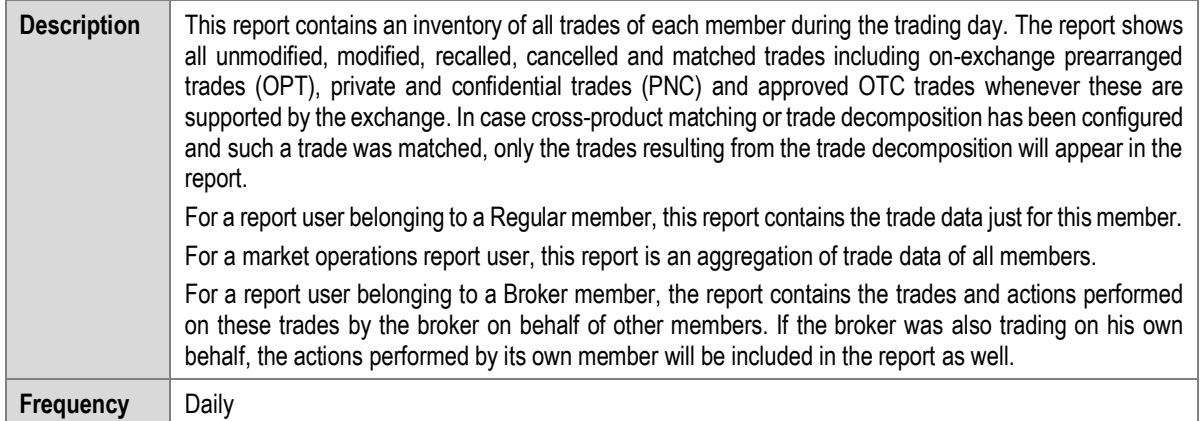

DFS190 - XML Reports Page 14 of 24

M7 6.7 Version 1.0

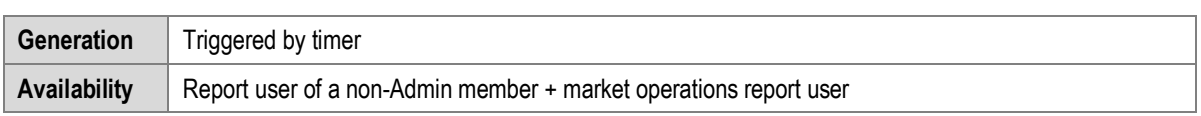

#### **6.2.1 TC810 Selection Criteria and Target Group**

This report can be generated as member-specific as well as for market operations. The latter receives the report with the trades of all members.

This report shows the trades of the last closed trading period (day).

#### **6.2.2 TC810 Structural Logic**

Each <tc810Grp> contains all trades for a member/contract combination. Inside this group tag, the trades are organized by traders into different <tc810Grp1>. Inside this structure, the trades themselves are listed in the last hierarchy level, each in a separate <tc810Rec>.

In general, all trades, identified by their "tranIdNo", are only present once. The only exception are recalled trades, which can be identified by the value "R" in the field <tranTypCod> and cancelled trades which can be identified by the value "C" in the field <tranTypCod>.

#### **6.2.3 TC810 Examples**

#### *6.2.3.1 Report Structure*

Member A has two traders, Trader 1 and 2. For contract X, Trader 1 has two trades; for contract Y, Trader 1 and Trader 2 have one trade each.

The resulting report structure is (key groups are not displayed here):

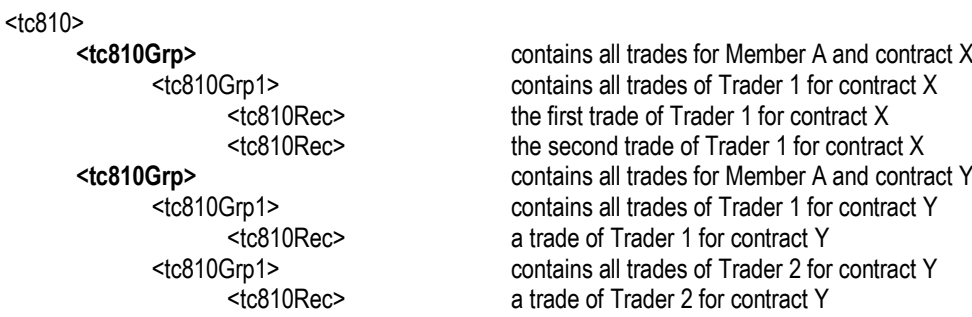

#### *6.2.3.2 Cross-Product Matching and Trade Decomposition*

Cross-product matching between the hourly product and the quarterly product is enabled. Member A has one trader, Trader A, who placed an hourly buy order for the contract 12-13. Member B has one trader, Trader B who placed three quarterly (3x15 minutes) sell orders for the contracts 12Q1, 12Q2 and 12Q3. Member C has one trader, Trader C who placed one quarterly (1x15 minutes) sell order for the contract 12Q4. The buy order and the four sell orders were matched into a trade. As a result of the cross-product matching process, the hourly buy trade was decomposed into four quarterly trades. The report contains only the trades for the quarterly contracts.

The resulting report (for market operations) contains the following trades:

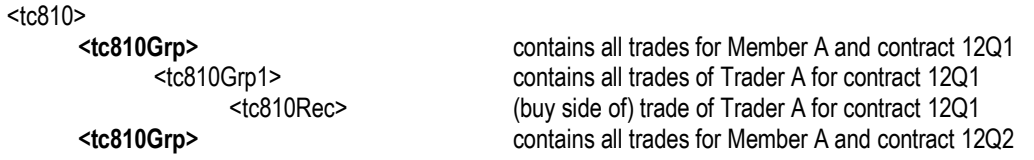

DFS190 - XML Reports **Page 15 of 24** 

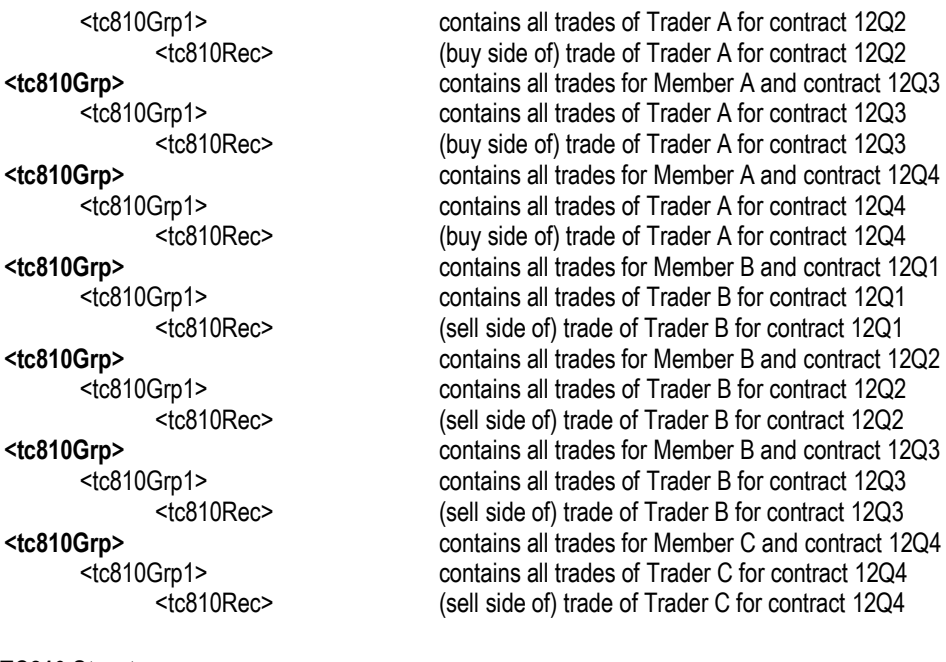

#### <span id="page-14-0"></span>**6.2.4 TC810 Structure**

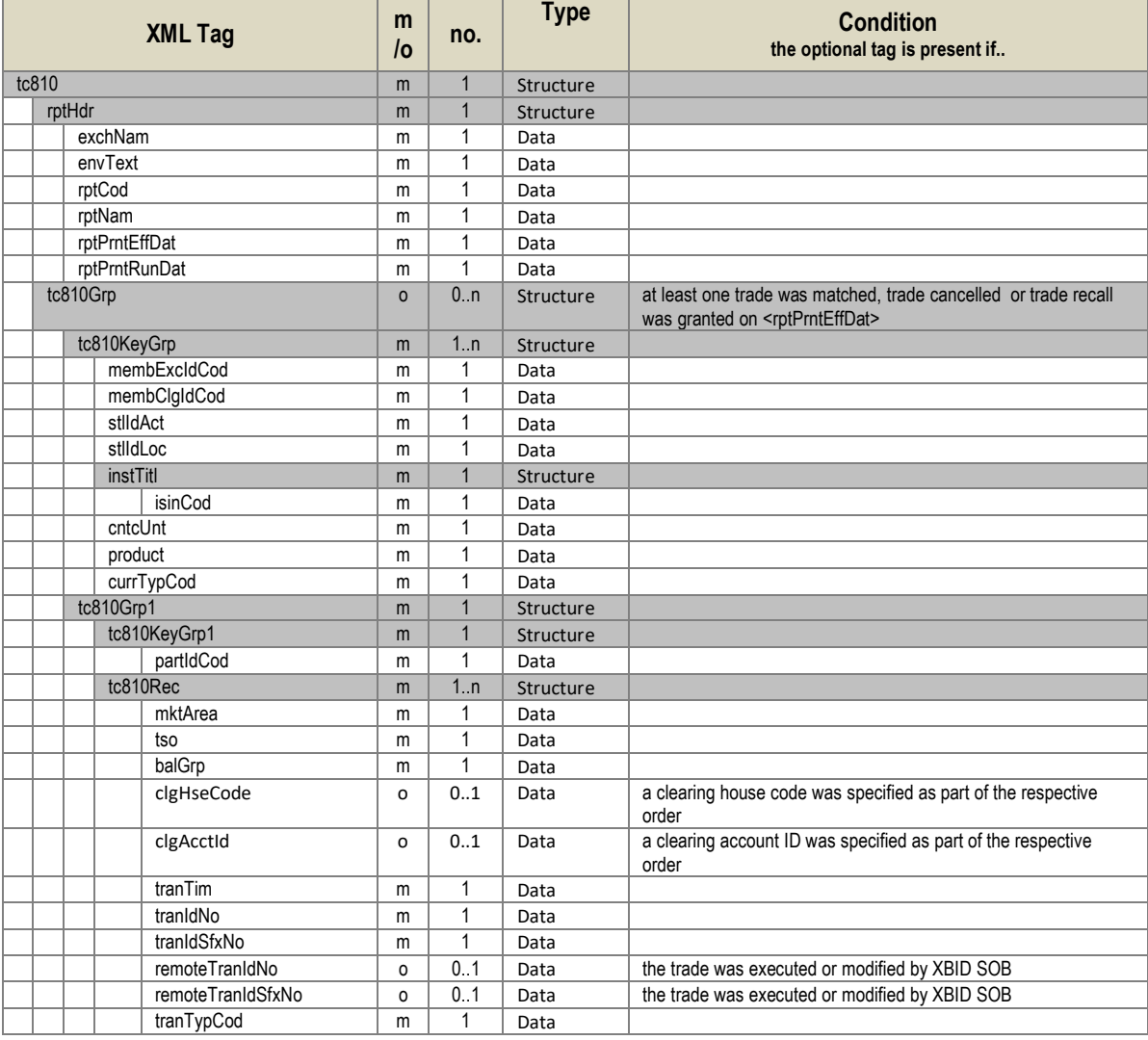

©2019 – Deutsche Börse AG – All rights reserved. The information contained in this document is confidential or protected by law. Any unauthorized copying of this document or<br>part of it or unauthorized distribution of the i all rights therein are reserved.

# DFS190 - XML Reports **Page 16 of 24**

M7 6.7 Version 1.0

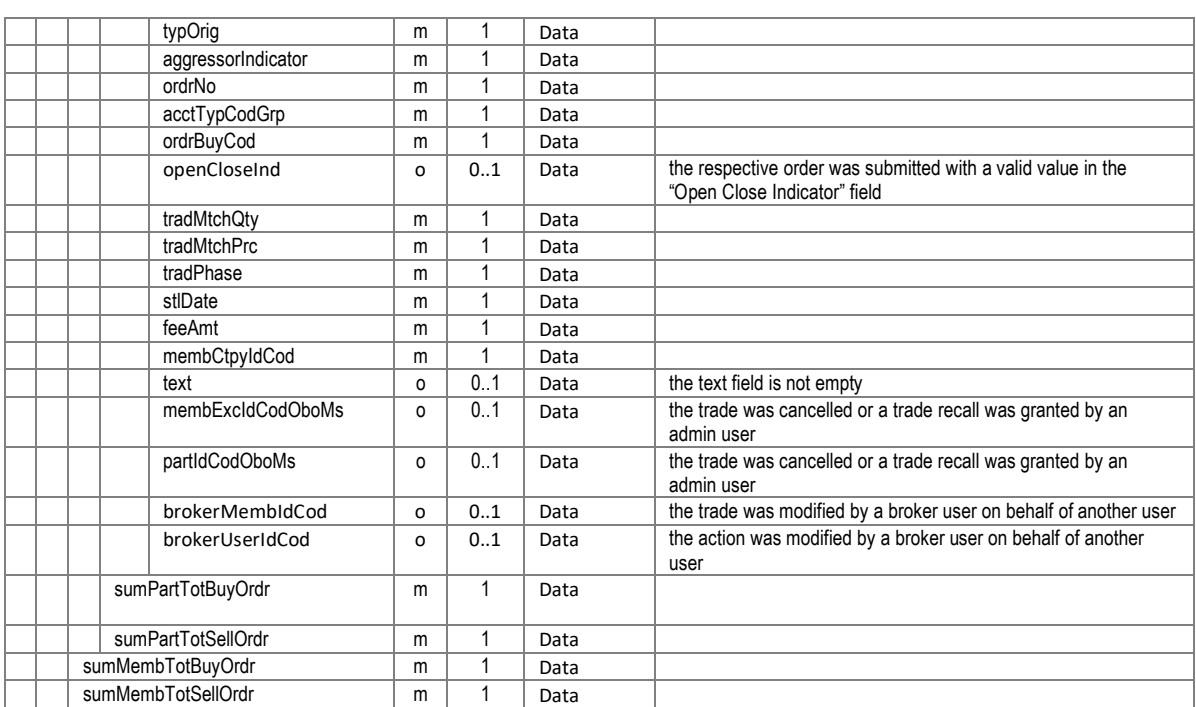

## **6.3 TC820 Daily Open OTC Maintenance**

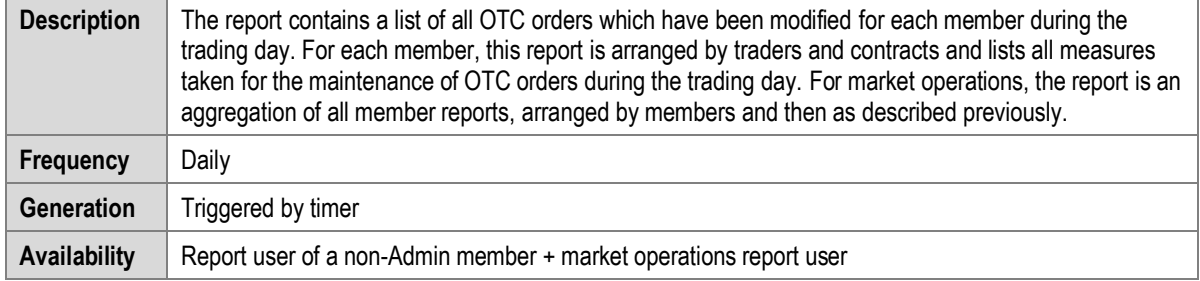

### **6.3.1 TC820 Selection Criteria and Target Group**

This report can be created member-specific as well as for market operations. The latter receives the report with the OTC orders for all members.

This report shows all maintenance actions for OTC orders of the last closed trading period (day) in continuous trading.

#### **6.3.2 TC820 Structural Logic**

For each member, a <tc820Grp> contains all open OTC orders that have been modified by its users. Inside this group tag, the orders are separated by the user's code, where the orders of each individual user are listed in an extra <tc820Grp1>. Inside this group, the orders for one trader but different contracts as listed in separate <tc820Grp2> tags.

Finally, inside each of these tags, the orders are listed inside the <tc820Rec>, while each maintenance action performed on an order is listed in an individual record.

The report does not necessarily contain the complete lifecycle of an OTC order, as it lists only the maintenance actions for one trading day, which is displayed in the tag <rptPrntEffDat>.

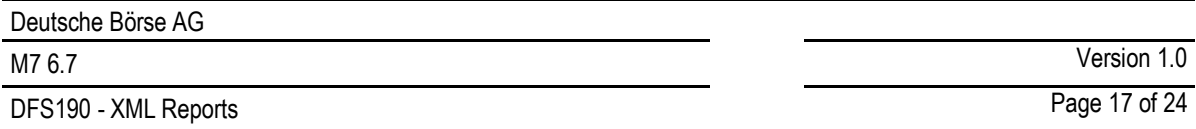

#### **6.3.3 TC820 Example**

Member A has two traders called Trader I and Trader II. Trader I performed two maintenance actions on an OTC order for contract X and Trader II performed one maintenance action on an OTC order for the same contract X and two maintenance actions on an OTC order for contract Y. Some of the orders have been *entered* the day before. However, the TC820 only contains the actions that were performed on the trading day stated in the "rptPrntEffDat" field.

The resulting report structure is:

<tc820Grp> contains all actions of Member A <tc820Grp1> contains all actions of Trader I <tc820Grp2> contains all actions of Trader I on contract X <tc820Rec> the first action of Trader I on order of contract X <tc820Rec> the second action of Trader I on order of contract X <tc820Grp1> contains all actions of Trader II contains all actions of Trader II on contract X <tc820Rec><br>
<tc820Gm2> an action of Trader II on order of contract Y<br>
contains all actions of Trader II on contract Y contains all actions of Trader II on contract Y <tc820Rec> the first action of Trader II on order of contract Y the second action of Trader II on order of contract Y

#### <span id="page-16-0"></span>**6.3.4 TC820 Structure**

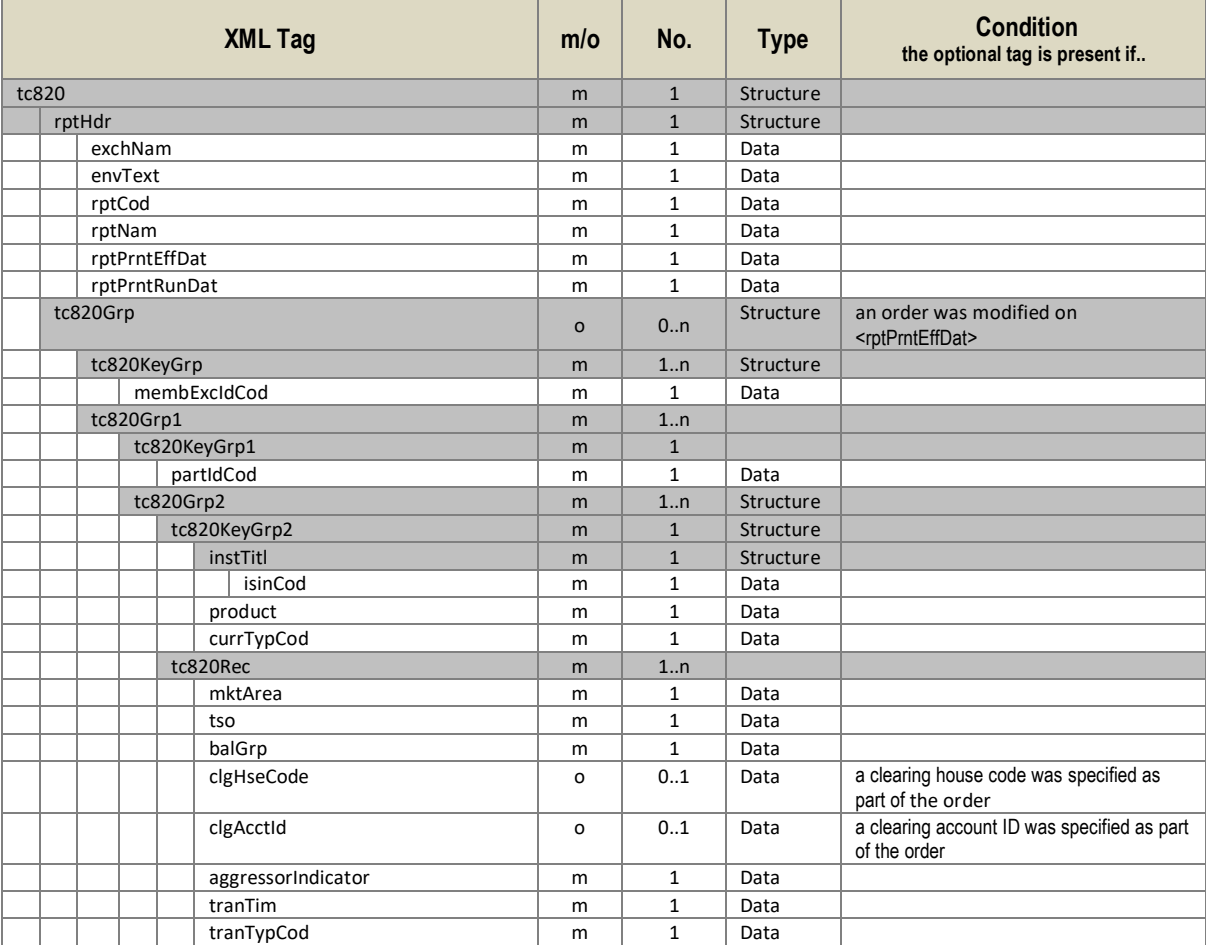

©2019 – Deutsche Börse AG – All rights reserved. The information contained in this document is confidential or protected by law. Any unauthorized copying of this document or part of it or unauthorized distribution of the information contained herein is prohibited. All materials provided by DB in this context are and remain the intellectual property of DB and all rights therein are reserved.

# DFS190 - XML Reports **Page 18 of 24**

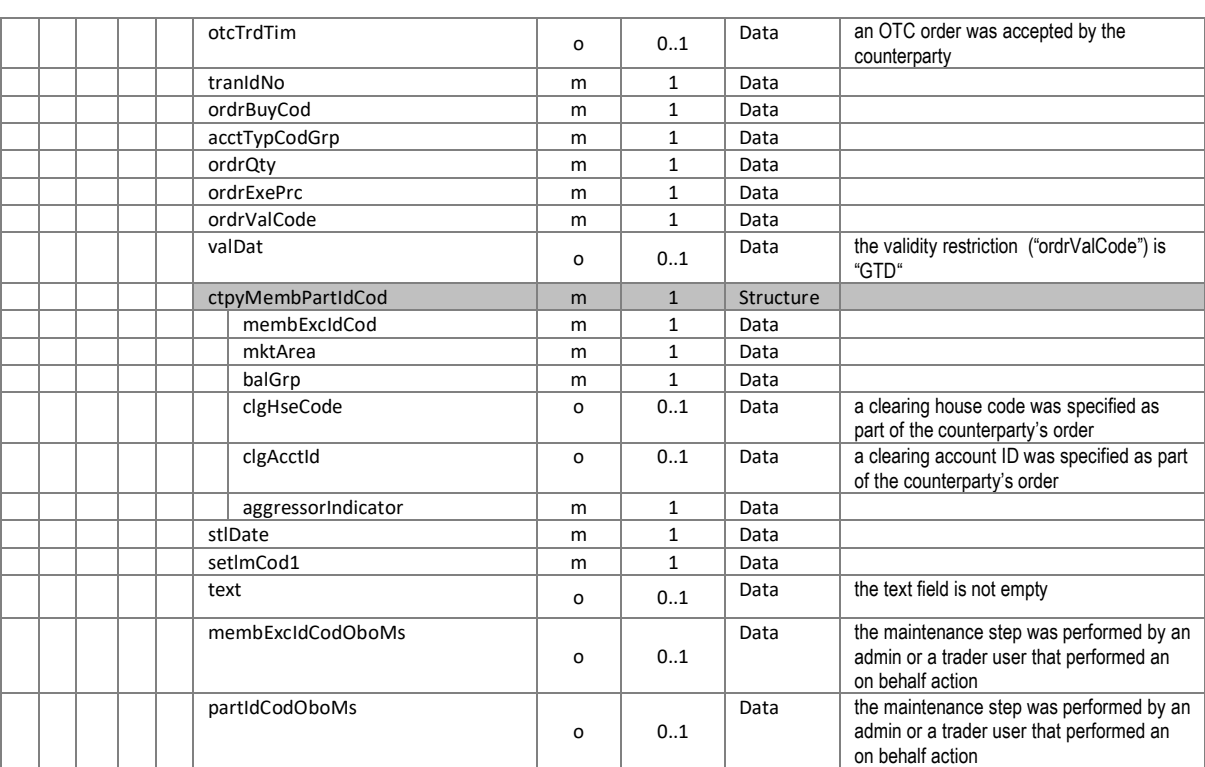

DFS190 - XML Reports **Page 19 of 24** 

M7 6.7 Version 1.0

# **7 XML Report Tag Descriptions**

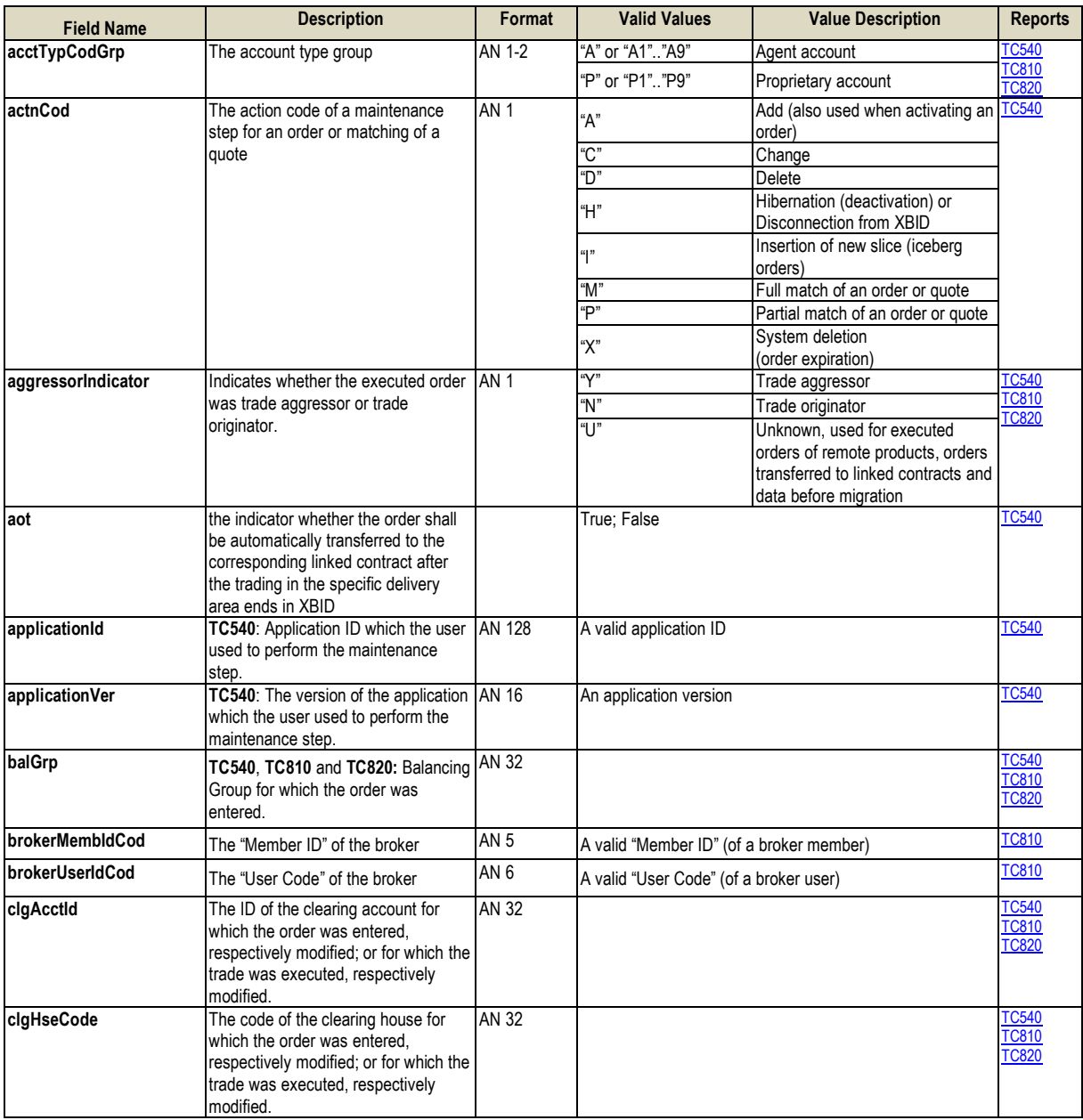

# DFS190 - XML Reports **Page 20 of 24**

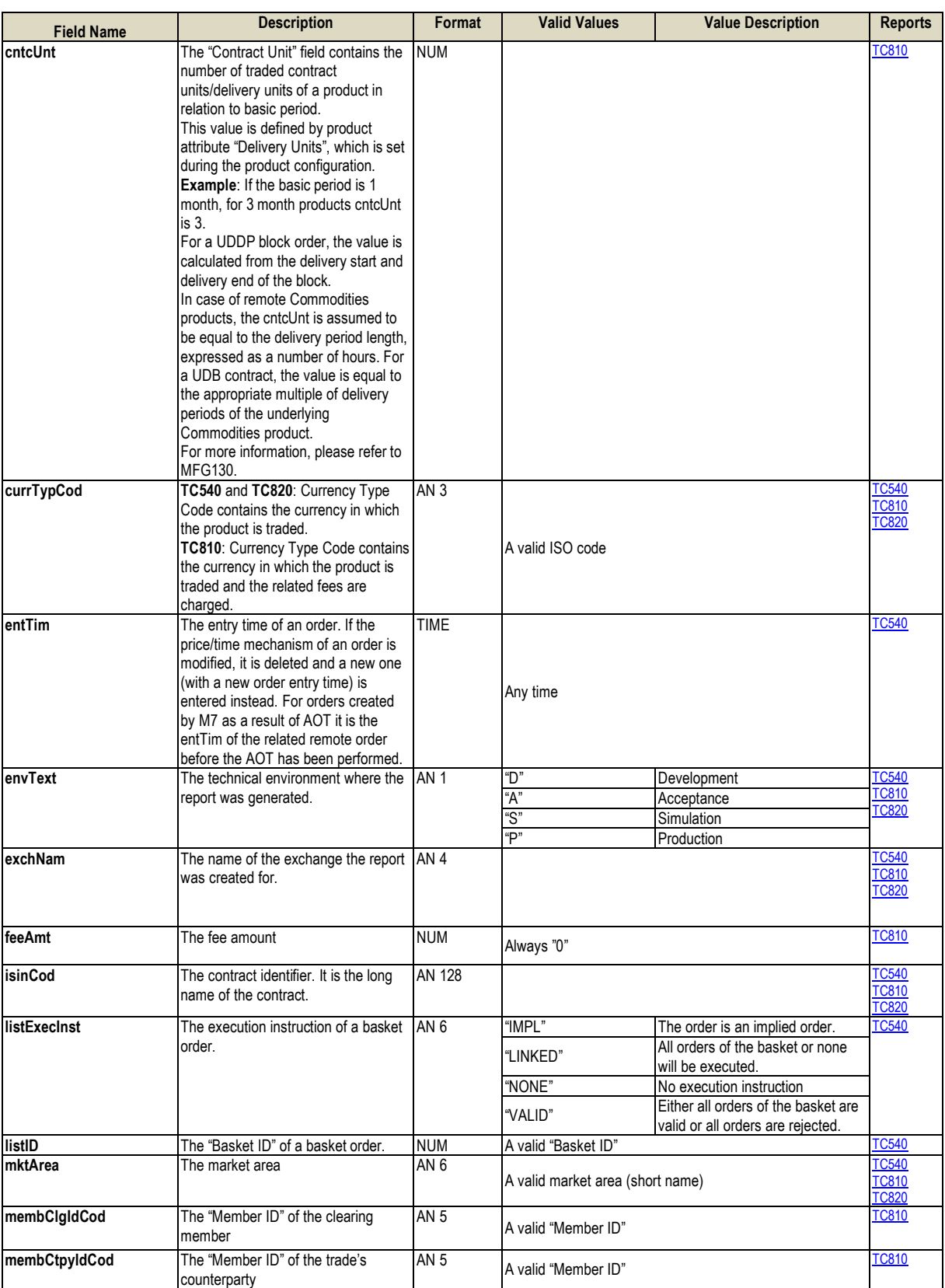

# DFS190 - XML Reports **Page 21 of 24**

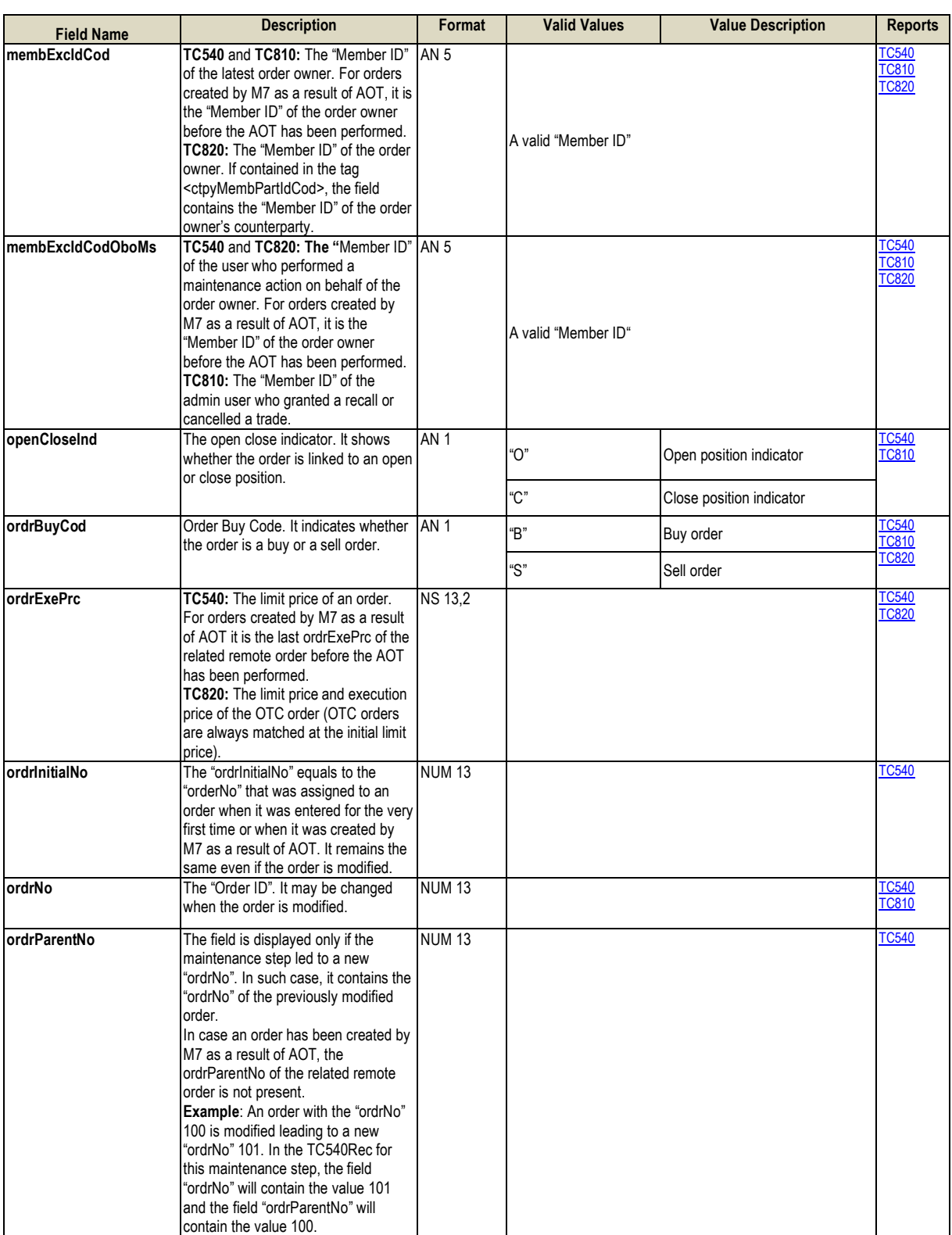

# DFS190 - XML Reports **Page 22 of 24**

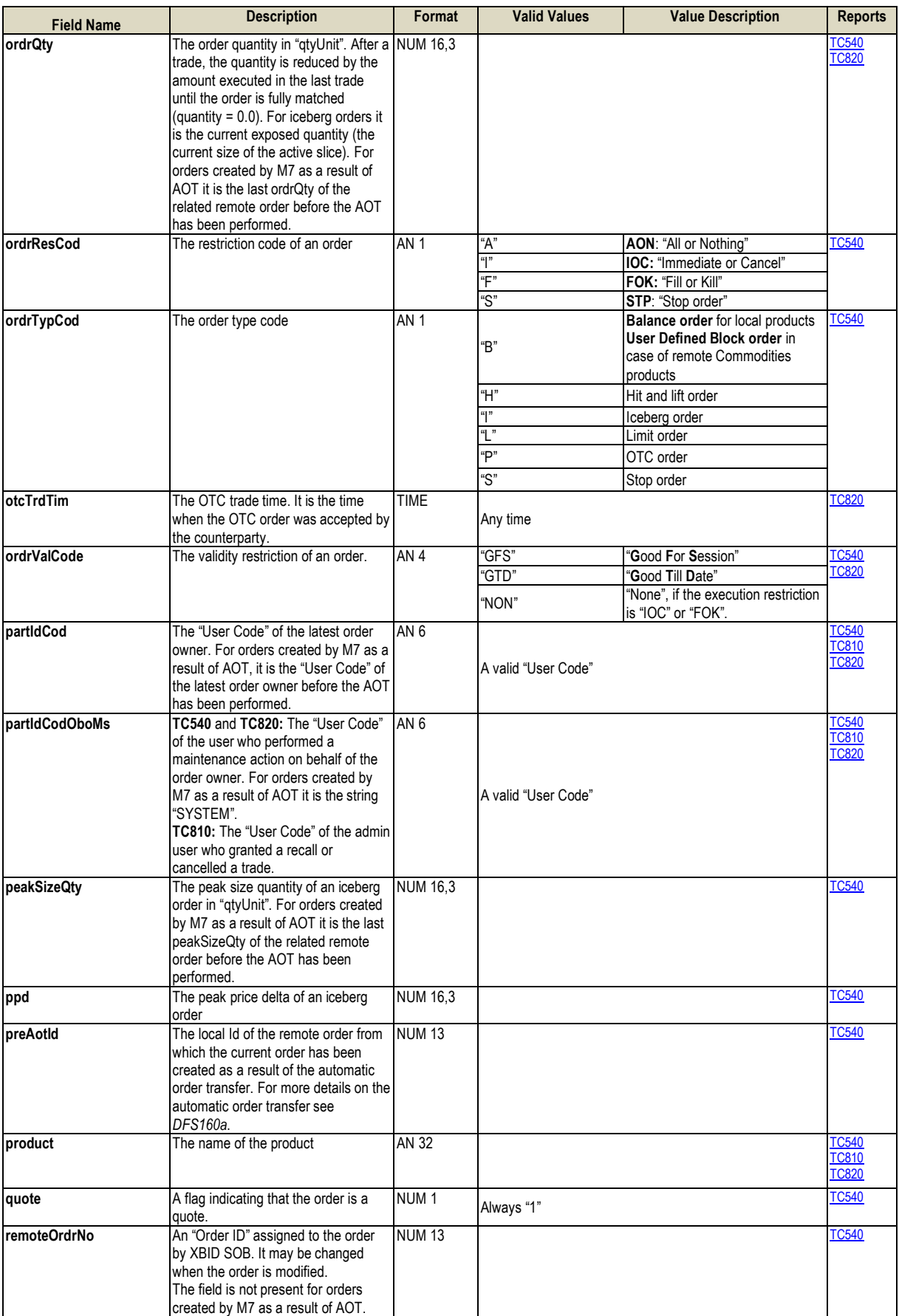

# DFS190 - XML Reports **Page 23 of 24**

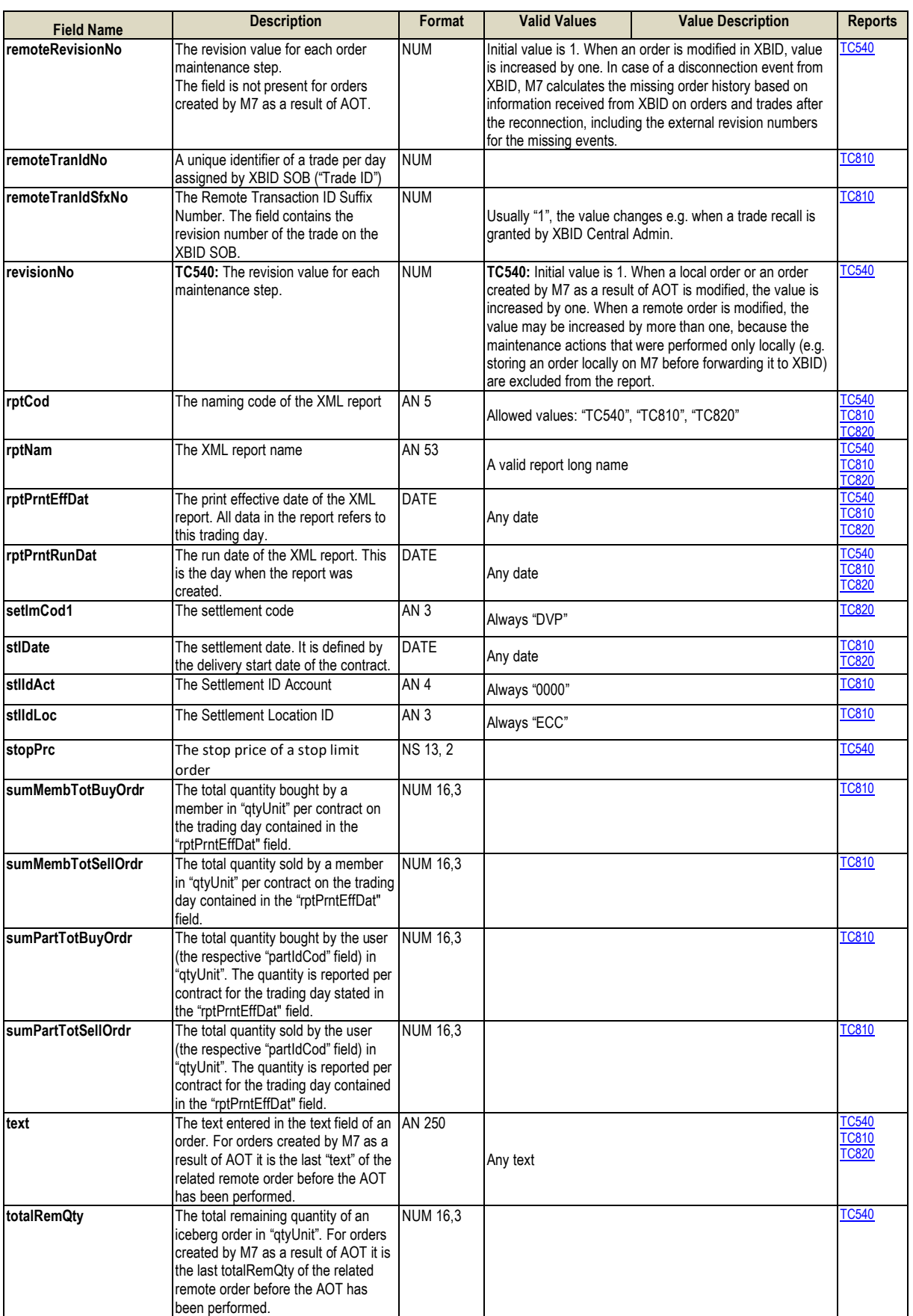

# DFS190 - XML Reports Page 24 of 24

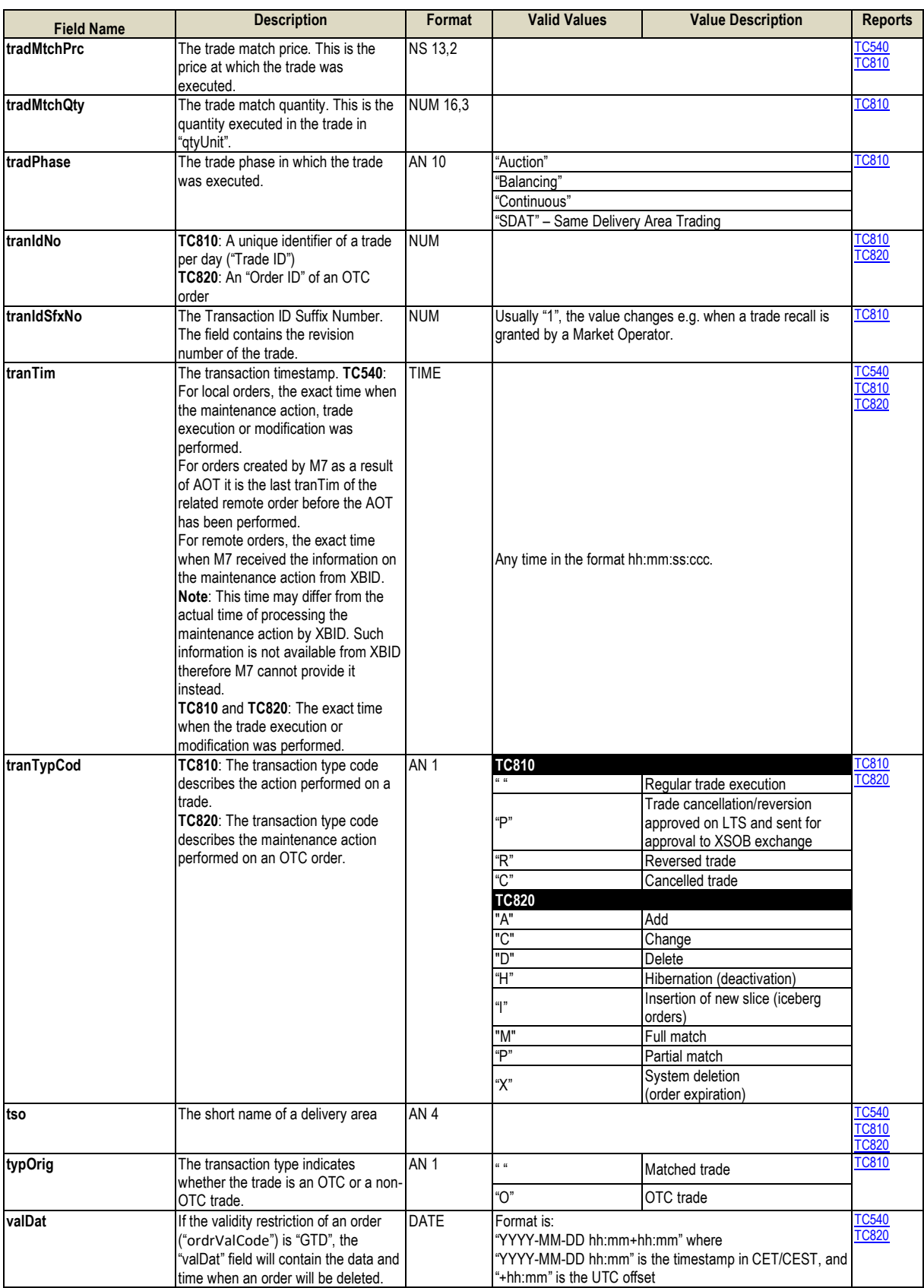